버전 **10** 릴리스 **0 2016**년 **6**월 **15**일

# *IBM Contact Optimization* 문제점 해결 및 튜닝 안내서

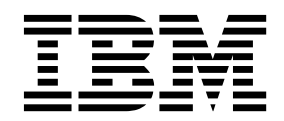

- 참고 -

이 정보와 이 정보가 지원하는 제품을 사용하기 전에, 21 페이지의 [『주의사항』의](#page-24-0) 정보를 읽으십시오.

이 개정판은 새 개정판에 별도로 명시하지 않는 한, IBM Contact Optimization 버전 10, 릴리스 0, 수정 0 및 모든 후속 릴리스와 수정에 적용됩니다.

**© Copyright IBM Corporation 2003, 2016.**

## **목차**

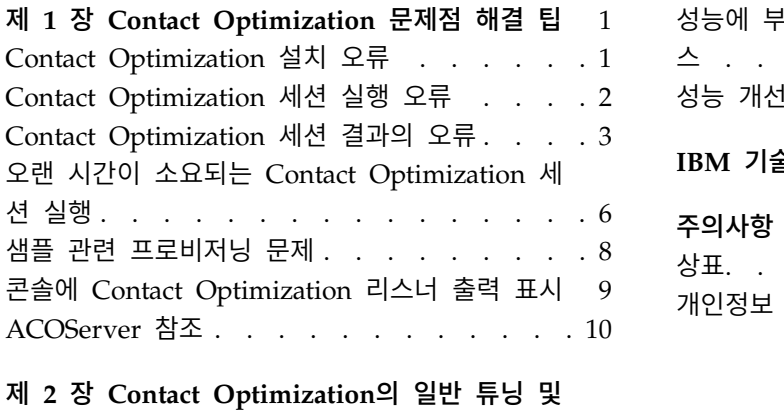

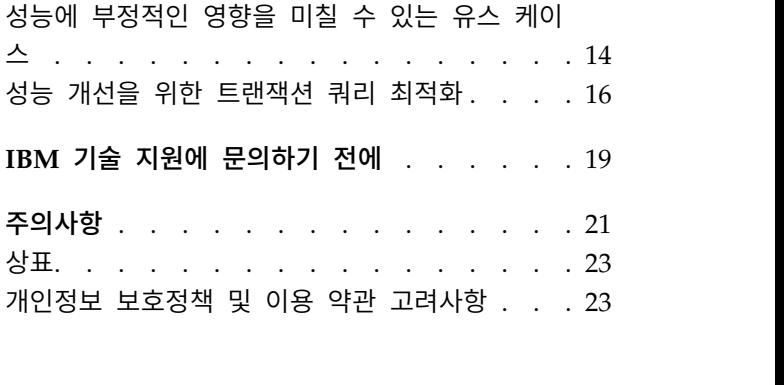

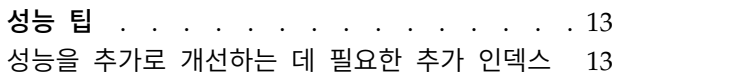

### <span id="page-4-0"></span>**제 1 장 Contact Optimization 문제점 해결 팁**

Contact Optimization 실행을 발행할 수 있는 일반적인 구성 문제가 있습니다. Contact Optimization 세션에서 예상치 못한 결과를 유발할 수 있는 데이터, 규 칙 구성 및 구성 설정이 혼합된 여러 복잡한 상황이 있습니다. 다음 절에서는 이 러한 시나리오의 문제점 해결 및 수정에 대한 세부사항을 제공합니다.

### **Contact Optimization 설치 오류**

Contact Optimization 설치 중에 오류가 발생하는 경우 다음 가능한 솔루션을 참조하십시오.

**ZeroGlr:** 실행 중인 프로그램을 포함하는 파일을 열거나 제거할 수 없음

### 문제점 설명

설치 중 다음 오류가 수신됩니다.

IBM Optimize가 정상적으로 설치되지 않았습니다. 세부사항은 로그 파일에서 확인하십시오.

설치 로그 파일에 다음 오류가 있습니다.

오류 - ZeroGlr: *<*라이브러리 파일의 위치*>*/*<*라이브러리 파일의 이름*>* (실행 프로그램을 포함하는 파일을 열거나 제거할 수 없습니다.)

이 오류는 AIX® 시스템에서 Contact Optimization 업그레이드 시 발생 할 수 있습니다(Contact Optimization 리스너가 실행 중이지 않은 경우 에도). Contact Optimization 업그레이드 설치는 특정 라이브러리를 업 데이트합니다. 경우에 따라 AIX시스템에서 Contact Optimization 리스 너를 중지한 후에도 라이브러리가 메모리에서 로드 해제되지 않습니다.

#### 솔루션

- 1. 이미 Contact Optimization 설치를 실행한 경우 설치 제거 프로그램 를 실행하십시오.
- 2. Contact Optimization 리스너가 실행되고 있지 않은지 확인하십시오.
- 3. **slibclean** 명령을 실행하십시오.
- 4. Contact Optimization 설치를 실행하십시오.

**slibclean** 명령이 메모리에서 사용되지 않는 라이브러리를 제거합니다. 이 명령에는 루트 권한이 필요합니다.

### <span id="page-5-0"></span>**Contact Optimization 세션 실행 오류**

Contact Optimization 세션이 실행되지 못하게 하는 구성 또는 기타 오류가 발 생할 수 있습니다.

### **Contact Optimization** 서버에 연결할 수 없음

#### 문제점 설명

이 오류는 Campaign에서 Contact Optimization 서버에 연결할 수 없 거나 이 서버와 통신할 수 없음을 표시합니다.

#### 솔루션

Contact Optimization 리스너가 실행 중인지 확인하십시오.

리스너가 실행 중이지 않은 경우 Contact Optimization 리스너를 시작 하십시오.

문제점이 지속되면 다음을 포함하여 연결 특성을 정의하는 모든 구성 특 성이 올바르게 구성되었는지 확인하십시오.

- Campaign unicaACOListener | serverHost
- Campaign unicaACOListener serverPort
- v Campaign|unicaACOListener|useSSL

### 세션 **ID**로 세션을 잠금 해제할 수 없음

### 문제점 설명

이 오류는 Contact Optimization 세션 로그에 세션 잠금 해제 중 문제 점 발생. ID: *<*세션 *ID>* CODE 11336: 액세스된 테이블이 맵핑되지 않음 이라고 기록됩니다.

이 오류는 데이터베이스의 홈 디렉토리가 올바르게 지정되지 않은 경우 발 생합니다.

### 솔루션

운영 체제 및 데이터베이스에 적합한 ACOServer 파일에 데이터베이스 연 결을 구성해야 합니다.

- Oracle: ORACLE\_HOME 및 ORACLE\_LIB를 설정하십시오.
- DB2: DB2\_INSTANCE\_DIR을 설정하십시오.
- MSSQLServer: 데이터베이스에 대한 DSN 설정을 구성하십시오.

ACOServer 파일을 편집한 후 Contact Optimization 리스너를 다시 시작 하십시오.

### 응답 **XML**에 데이터 **xml** 요소가 누락됨

#### 문제점 설명

<span id="page-6-0"></span>이 오류는 Contact Optimization 세션 로그에 [E] [TABLE ACC] *<*사용 자 *ID>*로 UA\_SYSTEM\_TABLES(*<*데이터베이스 이름*>*)에

DATA\_SOURCE\_CONNECT: 실패: 코드 11518: 데이터베이스 연결 오류 [sdbsrc:2988]로 기록됩니다.

Contact Optimization 세션을 실행하려고 시도할 때 이 오류가 수신됩 니다. 이 오류는 *<Contact Optimization* 설치 디렉토리*>*/Install/ jdbc.properties 파일에 지정된 데이터베이스 신임 정보가 올바르지 않 음을 표시합니다.

### 솔루션

다음 두 가지 방법 중 하나를 사용하여 문제를 해결할 수 있습니다.

- v *<Contact Optimization* 설치 디렉토리*>*/Install/jdbc.properties 파 일을 *<Campaign* 설치 디렉토리*>*/Install/jdbc.properties 파일로 바 꾸십시오.
- v *<Contact Optimization* 설치 디렉토리*>*/Install/jdbc.properties를 올바른 신임 정보로 업데이트하십시오. Marketing Platform **encryptPasswords** 도구를 사용하여 비밀번호를 암호화하십시오.

### **Contact Optimization 세션 결과의 오류**

세션 로그에서 세부 정보를 가져와 Contact Optimization 세션에서 발생할 수 있는 여러 문제를 분석할 수 있습니다. 이 오류 중 일부로 인해 Contact Optimization 세션이 실패할 수 있습니다. 이 오류 중 일부는 예상치 못한 최적 화 결과의 원인이 될 수 있습니다.

**LP** 문제 해결에서 청크 문제점에 대한 최적의 솔루션을 찾을 수 없 음

#### 문제점 설명

외부 알고리즘(용량 규칙을 처리하는 부분)이 고객 샘플과 관련하여 주어 진 문제점을 해결할 수 없음을 발견했습니다. 이 오류는 다음 두 조건 중 하나를 의미합니다.

- 용량 규칙에 논리적 모순이 있습니다.
- 기존 데이터를 사용하여 해당 규칙을 해결할 수 없습니다.

제안된 컨택에 사용된 점수가 사용된 부동 소수점 수리의 숫자 정밀도를 초과하는 경우 이 오류가 발생할 수 있습니다. 일반적으로 1.0 - 1.0e+11 의 범위를 초과하지 마십시오.

#### 솔루션

용량 규칙의 논리와 관련된 문제점 및 규칙과 제안된 컨택 데이터와의 불 일치를 찾으십시오. 예를 들어, 용량 규칙에 최소치가 필요한 경우 PCT 에 해당 항목이 최소치 이상 있는지 확인하십시오.

또한 샘플 관련 프로비저닝 문제점도 확인하십시오. 규칙과 데이터에 문 제점이 없는 경우 Contact Optimization 설치의 로그 디렉토리에서 다 음 파일을 수집하십시오.

- Contact Optimization 세션 로그
- ACO 로 시작되는 모든 파일

IBM® 기술 지원에서 분석할 수 있도록 해당 파일을 보내십시오.

### 생성 루프에서 모든 슬랙 및 잉여 변수를 제거할 수 없음

#### 문제점 설명

외부 알고리즘(용량 규칙을 처리하는 파트)이 내부(핵심) 알고리즘으로 생 성된 고객 규칙별 대체 솔루션을 작성하여 진행됩니다. 일시적으로 오퍼 점수를 변경하고 아직 생성되지 않은 솔루션을 찾아 대체 항목을 작성합 니다. 다음 두 조건이 충족되는 경우 이 오류가 수신됩니다.

- 외부 알고리즘이 대체 솔루션을 사용하여 용량 규칙을 충족할 수 없 습니다.
- 핵심 알고리즘이 대체 솔루션을 작성 중이지 않습니다.

이 오류는 다음 조건 중 하나를 의미합니다.

- 고객당 규칙과 용량 규칙은 본질적으로 충돌하므로 가능한 솔루션 없 습니다.
- 솔루션이 불가능한 데이터입니다.

#### 솔루션

규칙의 논리와 관련된 문제점 및 규칙과 제안된 컨택 데이터와의 불일치 를 찾으십시오. 예를 들어, 모든 오퍼, 채널 및 세그먼트에서 고객당 최소 치가 1입니다. 이 규칙으로 인해 최소한 결과에 있는 고객 수만큼 오퍼가 발생합니다. 최대값이 고객 수보다 적은 용량 규칙도 있는 경우 이 규칙 으로 인해 고객당 규칙과 용량 규칙간 본질적인 논리 충돌이 발생합니다. 또한 샘플 관련 프로비저닝 문제점도 확인하십시오. 규칙과 데이터에 문 제점이 없는 경우 Contact Optimization 설치의 로그 디렉토리에서 다 음 파일을 수집하십시오.

- Contact Optimization 세션 로그
- ACO\_로 시작되는 모든 파일

IBM 기술 지원에서 분석할 수 있도록 해당 파일을 보내십시오.

ContinueOnGenerationLoopError 구성 특성을 사용하여 이 오류가 발생 하거나 Contact Optimization 세션을 중지한 경우 Contact Optimization 에서 고객 세트를 건너뛰도록 할 수 있습니다.

### 처리 불가능한 고객

#### 문제점 설명

각 세션 실행 끝에 결과를 요약하는 몇몇 로그 항목이 있습니다. 해당 항 목 중 하나는 "처리 불가능한 총 고객 수"입니다. 이 오류는 표시된 고객 수와 관련된 솔루션을 찾을 수 없음을 표시합니다. 이 오류가 발생하는 경 우 이 오류를 복구할 수 없습니다. "처리할 수 없는" 고객이 아무 오퍼도 받지 못하는 결과가 발생합니다.

Optimize|logging|enableBailoutLogging 특성을 TRUE로 설정하여 Contact Optimization 서버 로그 디렉토리에서 CSV(Comma-Separated Value) 형식의 처리할 수 없는 고객에 대한 세부사항이 포함 된 별도의 파일을 가져올 수 있습니다.이 파일은 unprocessables\_*10 digit-session-ID*.csv이고 Contact Optimization 설치 디렉토리의 partition/partition[n]/logs 디렉토리에 있습니다. 처리할 수 없으므 로 건너뛴 고객은 unprocessables\_*10-digit-session-ID*.csv 파일에서 처리 불가능으로 표시됩니다.

#### 솔루션

다음 이유 중 하나로 인해 처리 불가능한 고객이 발생할 수 있습니다.

• 규칙과 데이터가 솔루션을 찾을 수 없습니다.

ContinueOnGenerationLoopError가 True로 설정되고 생성 루프에서 모 든 슬랙 및 잉여 변수를 제거할 수 없음 오류가 수신된 경우 오류를 유발한 세트의 고객은 처리 불가능으로 표시됩니다.

• 알고리즘이 문제점을 해결할 대체 항목 수를 초과했습니다.

세션 레벨 고급 설정과 구성 특성의 Optimize|AlgorithmTuning| MaxAlternativesPerCustomerEvaluated 특성으로 대체 항목 수를 구 성합니다. 이 특성의 값을 큰 수로 설정하면 고객을 처리할 수 없는 가 능성이 낮아집니다(본질적으로 해결 불가능하지 않은 것으로 가정). 그 러나 이 오류가 발생하면 성능 패널티도 높아집니다.

#### 오퍼 없음

#### 문제점 설명

특정 고객이 오퍼를 받지 못하는 경우 이는 반드시 오류인 것은 아닙니 다. 고객당 규칙에서 고객당 최소치를 찾을 수 없는 경우 규칙을 위반하 지 않고 전체 점수가 최대화되는 경우 일부 고객의 모든 오퍼를 거부하

는 것은 올바른 조치입니다. 규칙이 지정된 오퍼의 올바른 조합이 없거나 고객을 처리할 수 없는 경우와 같은 오류의 부작용일 수도 있습니다.

#### <span id="page-9-0"></span>솔루션

다음 조건을 확인하십시오.

- 규칙에 고객당 최소치가 있는지 여부
- 규칙이 지정된 경우 모든 조합이 올바른지 확인
- 처리할 수 없는 고객이 있는지 여부

초기 개수 테이블에 유효하지 않은 크기가 제공됨**. (1,0):** 코드 **5:** 내 부 오류 **5**

#### 문제점 설명

채널 오퍼 속성 값이 정의되지 않았습니다.

### 솔루션

일부 채널 오퍼 속성 값을 정의해야 합니다.

### **Contact Optimization**에서 최소**/**최대 오퍼 수 용량 규칙의 최대 제 한을 충족하지 않음

### 문제점 설명

Contact Optimization 세션에서 최소/최대 오퍼 수 용량 규칙의 최대 설 정을 충족하지 않습니다.

최소/최대 오퍼 수 용량 규칙의 최소치 및 최대치 제한은 하드 제한이 아 닙니다. 제안된 컨택이 충분하지 않으면 Contact Optimization 세션이 최 대 오퍼 수보다 적은 오퍼를 생성합니다. 그러나 경우에 따라 기준을 충 족하는 제안된 컨택이 충분히 있는 경우에도 최대치가 충족되지 않습니다.

### 솔루션

규칙 및 데이터 세트에 따라 솔루션을 찾을 수 없는 다양한 이유가 있습 니다. 몇 가지 가능한 이유에는 다음이 포함됩니다.

- v -1과 1 사이의 분수 점수 사용. -1과 1 사이의 분수 점수는 차선의 결 과를 제공할 수 있습니다. 1보다 크고 -1보다 작은 분수 점수가 허용 됩니다.
- 100,000보다 큰 점수 범위 사용. 점수 범위가 이 제한을 벗어난 경우 Contact Optimization에서 용량 규칙을 충족하지 않을 수 있습니다.

### **오랜 시간이 소요되는 Contact Optimization 세션 실행**

Contact Optimization 세션을 실행하는 데 시간이 너무 오래 걸린다고 판단될 경우 다음 문제점 해결 단계를 수행할 수 있습니다.

### 시작하기 전에

- 1. Optimize|Debug|ExtraVerbose가 설정되면 런타임이 길어지므로 이 속성이 설정된 상태로 세션이 실행 중이지 않은지 확인하십시오. 세션 레벨 고급 설 정과 구성 특성을 모두 확인하십시오.
- 2. DB 로더를 사용 중이고 이 로더가 올바로 구성되었는지 확인하십시오.
- 3. 규칙에서 시간 간격을 사용 중인 경우 대상 레벨의 컨택 테이블이 인덱싱되 었는지 확인하십시오.
- 4. Optimize|Logging|loggingLevels를 MEDIUM 또는 LOW로 설정하십시오. 세션 레벨 고급 설정과 구성 특성을 모두 확인하십시오.

### 세션을 실행하여 문제점 해결에 대한 정리 로그 생성

『시작하기 전에』의 단계를 수행한 후 Contact Optimization 세션을 실행하는 데 시간이 오래 걸릴 경우 자세한 정보를 수집하여 분석해야 합니다.

HIGH 또는 ALL을 설정한 상태로 정리 Contact Optimization 서버 로그를 생 성할 세션을 실행하십시오. 세션이 실행 중인 동안 Contact Optimization 보고 서에 액세스하면 로그에 혼동될 수 있는 데이터가 추가되므로 세션 실행 중에 보 고서에 액세스하지 마십시오. 자세한 로그 데이터를 수집하는 중이므로 이 세션 을 시행하는 데 시간이 더 오래 소요될 수 있습니다. 정리 로그를 수집한 후 Optimize|Logging|loggingLevels를 MEDIUM 또는 LOW로 재설정해야 합니 다.

로그가 생성되면 다음 두 항목을 확인하십시오.

- 세션에 필요한 데이터를 설정하기 위해 데이터베이스에 액세스하는 데 소요된 시간
- 고객 샘플(청크)을 처리하는 데 소요된 시간

### 데이터베이스에 액세스하는 데 소요된 시간 확인 방법

생성한 정리 로그를 사용하여 다음 단계를 수행함으로써 Contact Optimization 이 세션에 필요한 데이터를 설정하기 위해 데이터베이스에 액세스하는 데 소요 된 시간을 알아낼 수 있습니다.

- 1. Contact Optimization 서버 로그에서 문자열 LRE Starting chunk: 0을 검 색하십시오.
- 2. 이 항목의 시간소인을 찾아 이 시간소인에서 로그에 있는 첫 번째 항목의 시 간소인을 빼십시오. 이 차이는 세션 실행에 필요한 데이터를 설정하기 위해 데이터베이스에 액세스하는 데 소요된 시간입니다.

<span id="page-11-0"></span>이 값이 너무 큰 것으로 판단되는 경우 LRE Starting chunk: 0 앞의 로그 섹션을 구성하는 쿼리의 시작 및 종료 시간소인을 조사하여 시간이 너무 오 래 걸리는 항목을 식별하십시오.

3. 그런 다음 기타 데이터베이스 성능 문제를 해결하는 것과 같은 방법으로 너 무 오랜 시간이 소요되는 문제점을 해결하십시오.

#### 고객 샘플**(**청크**)** 처리에 소요된 시간 확인 방법

생성한 정리 로그를 사용하여 다음 프로시저를 수행해서 Contact Optimization 이 고객 샘플을 처리하는 데 소요하는 시간을 알 수 있습니다.

Contact Optimization 서버 로그에서 스레드 실행 종료됨과 일치하는 행의 시 간소인에서 LRE Starting chunk: 0과 일치하는 행의 시간소인을 빼십시오.

이 로그 항목은 CPU 집중적인 최적화 섹션에서 소요된 총 시간을 알려줍니다. 이 작업에 오랜 시간이 소요되는 경우 청크 반복을 조사하여 상황을 파악할 수 있습니다.

다음 단계를 반복하여 각 청크의 최적 솔루션을 찾을 수 있습니다.

- 1. 해당 청크에 있는 오퍼에 점수 세트를 적용하십시오.
- 2. 핵심 알고리즘을 사용하여 청크의 고객에 대해 해당 점수로 최적 솔루션을 찾 으십시오.
- 3. 외부 알고리즘의 결과를 사용하여 시도할 새 점수 세트를 찾으십시오.

Contact Optimization이 점수 세트를 적용할 때마다 하나의 청크 반복으로 계 수됩니다. CPU 집중적인 섹션에서 소요되는 시간은 대략 청크당 평균 반복 횟 수에 비례합니다.

### **샘플 관련 프로비저닝 문제**

결과의 품질을 떨어뜨리지 않으면서 대량의 데이터를 처리하는 동시에 허용 가 능한 기간 내에 결과를 얻기 위해 세션에서 제안된 컨택의 구성과 관련된 특정 요구사항이 작성됩니다.

Contact Optimization에서 사용되는 전략 중 하나는 제안된 컨택 데이터를 대 략적으로 같은 수의 고객으로 구성된 무작위 서브세트로 나눈 후 각 해당 샘플 의 제안된 컨택을 개별적으로 최적화하는 것입니다. 사용자 하드웨어에서 멀티 스 레드가 구성되고 지원되는 경우 해당 고객 샘플을 동시에 처리합니다.

오류 또는 고객 샘플 접근 방식의 부작용인 차선의 결과를 발생시킬 수 있는 문 제점 클래스가 있습니다. 세션 실행에 사용되는 고객 샘플 수는 PCT의 고객 수 를 구성 매개변수 Optimize|AlgorithmTuning| CustomerSampleSize의 값으로 나 <span id="page-12-0"></span>누어서 판별합니다. 용량 규칙에서 사용되는 모든 기능과 관련하여 각 무작위 고 객 샘플이 통계적으로 비슷하려면 모든 용량 규칙과 일치하는 제안된 컨택이 충 분히 있어야 합니다.

예를 들어, 백만 명의 고객이 있으며 구성된 고객 샘플 크기는 1000이라고 가정 합니다. 이 구성은 1000개의 고객 샘플이 있음을 의미합니다. 최소 1건의 이메일, 최대 5000건의 이메일로 설정된 용량 규칙이 있다고 가정합니다. 이 예에서 Contact Optimization은 규칙 제한조건을 선택하여 전체 고객 샘플에 해당 규 칙을 적용하도록 수정합니다. 이 예에서 최대 5000건의 이메일 제한조건을 샘플 수로 나누어 각 샘플을 최대 5건의 이메일 제한조건으로 처리할 수 있습니다. 그 러나 최소 1건의 이메일 제한조건으로 수행할 수 있는 작업은 무엇일까요? 최소 1/1000건의 이메일이 필요한 샘플은 있을 수 없습니다!

대신 무작위로 하나의 샘플을 선택하여 최소 1건의 이메일 제한조건을 사용해 처 리하고 최소 이메일 제한조건 없이 기타 999개의 샘플을 처리합니다. 1000개의 모든 샘플에 최소 하나의 이메일이 있도록 이메일을 사용하는 제안된 컨택이 충 분히 있는 한 이 프로세스는 제대로 작동합니다. 제안된 컨택에 이메일을 사용하 는 500건의 컨택만 있는 경우 특정 샘플에 이메일이 포함될 가능성이 50% 미만 입니다. 이는 제안된 컨택에 500건의 해당 최소치가 제공되었어도 최소치를 충족 할 수 없기 때문에 오류가 발생하고 세션이 종료될 가능성이 50%를 초과함을 의 미합니다.

이러한 상황이 발생하지 않도록 하려면 샘플 수와 관련하여 용량 규칙에서 사용 되는 모든 기능을 올바르게 표시해야 합니다. 다음 시나리오가 그 예입니다. 모 두 100,000개의 개별 대상 ID인 100,000개의 컨택 ID가 포함된 입력 셀 1이 있 습니다. 오퍼 1은 입력 셀 1에 지정되어 있습니다. 또한 하나의 컨택 ID가 포함 된 입력 셀 2가 있으며 대상 ID는 입력 셀 1에 없습니다. 오퍼 2는 입력 셀 2에 지정되어 있습니다. 하나의 용량 규칙은 최소 오퍼 수를 1로 설정하고 최소 컨택 ID 수는 100,000으로 설정됩니다.

### **콘솔에 Contact Optimization 리스너 출력 표시**

문제를 디버깅하거나 성능을 구성할 때 콘솔 창에서 Contact Optimization 리 스너 출력을 보는 것이 유용한 경우가 있습니다.

### 프로시저

- 1. 편집하려면 Contact Optimization 설치 디렉토리의 bin 디렉토리에 있는 Contact Optimization 리스너 파일, ACOServer.bat(Windows) 또는 ACOServer.sh(UNIX)를 여십시오.
- 2. Contact Optimization 서버 출력을 콘솔에 표시하려면 다음 행을 보존하십 시오.
- <span id="page-13-0"></span>• **ACOserver.bat**: unica\_aolsnr(44행 근처)
- **ACOserver.sh**: unica\_aolsnr(160행 근처)
- 3. 파일을 저장한 후 닫으십시오.

### 다음에 수행할 작업

Contact Optimization 서버 출력을 콘솔에 표시하지 않으려면 다음을 수행하십 시오.

- v **Windows**: Contact Optimization 리스너를 Windows 서비스로 구성하십시 오.
- v **UNIX**: ACOServer.sh에서 다음 행을 사용하십시오(기본값).

unica\_aolsnr > /dev/null &

### **ACOServer 참조**

설치 중 복잡한 문제가 발생하거나 데이터베이스 설치를 이동하는 경우 Contact Optimization 리스너를 수동으로 구성해야 합니다.

Contact Optimization 리스너를 시작하거나 중지하는 스크립트는 Contact Optimization 설치의 bin 디렉토리에 있는 ACOServer.bat(Windows) 또는 ACOServer.sh(UNIX) 파일입니다.

콘솔에 상태를 표시하기 위해 Contact Optimization 리스너를 편집하는 작업에 대한 지시사항은 9 페이지의 『콘솔에 Contact [Optimization](#page-12-0) 리스너 출력 표시』 의 내용을 참조하십시오.

표 *1. ACOServer* 스크립트 참조

| 표 1. ACOServer 스크립트 참조 |                                                                                                    |  |
|------------------------|----------------------------------------------------------------------------------------------------|--|
| 설정                     | Description                                                                                                    |  |
| <b>OPTIMIZE HOME</b>   | Contact Optimization 설치 디렉토리의 전체 경로                                                                                                    |  |
| <b>CAMPAIGN HOME</b>   | ACOServer.bat/.sh의 OPTIMIZE HOME을 가리키도록<br>CAMPAIGN HOME을 설정해야 합니다.                                                                           |  |
| <b>ORACLE HOME</b>     | Oracle 데이터베이스를 사용할 경우 Oracle 홈 디렉토리로 설<br>정하십시오.                                                                                              |  |
| <b>ORACLE LIB</b>      | UNIX 전용: Oracle 데이터베이스를 사용하는 경우 Oracle lib<br>디렉토리로 설정하십시오. 일반적으로 이 값은 64비트 설치에서<br>\$ORACLE HOME/lib이고 32비트 설치에서 \$ORACLE HOME/lib32입<br>니다. |  |
| DB2 INSTANCE DIR       | UNIX 전용. DB2® 데이터베이스를 사용하는 경우 DB2 인스턴<br>스 디렉토리 스크립트에 대한 경로로 설정하십시오.                                                                          |  |

표 *1. ACOServer* 스크립트 참조 *(*계속*)*

| 설정                  | Description                                                                                                    |
|---------------------|----------------------------------------------------------------------------------------------------|
| UNICA ACSYSENCODING | 사용자 이름에 중국어, 일본어 또는 한국어(CJK) 문자가 있는 경 <br>우 Contact Optimization 세션이 오류 없이 실행되도록 환경 변 <br>수 UNICA ACSYSENCODING을 UTF-8로 설정해야 합니다.                                                                                                    |
|                     | Contact Optimization 리스너 파일에서 UNICA ACSYSENCODING<br>을 설정할 수 있습니다. Contact Optimization 리스너 파일,<br>ACOServer.bat(Windows) 또는 ACOServer.sh(UNIX)는 Contact<br>Optimization 설치의 bin 디렉토리에 있습니다.                                                                                                    |
|                     | ACOServer.bat - 사용자 이름에 CJK 문자가 있는 사용자의 변<br>수를 설정하려면 set UNICA_ACSYSENCODING=UTF-8 행에 대한 설<br>명을 제거하십시오. 사용자 이름에 CJK 문자가 없는 사용자의<br>Contact Optimization 리스너를 구성하려면 set<br>UNICA ACSYSENCODING=UTF-8 행에 설명을 추가하십시오.                                                                                                 |
|                     | ACOServer.sh - 사용자 이름에 CJK 문자가 있는 사용자의 변<br>수를 설정하려면 UNICA ACSYSENCODING=UTF-8 행에 대한 설명<br>을 제거하고 export UNICA ACSYSENCODING을 내보내십시오. 사<br>용자 이름에 CJK 문자가 없는 사용자의 Contact Optimization<br>리스너를 구성하려면 set UNICA ACSYSENCODING=UTF-8 및 export <br>UNICA ACSYSENCODING 행에 설명을 추가하십시오.<br>이와 같은 변경 내용을 적용하려면 새 명령 프롬프트에서 |
|                     | Contact Optimization 리스너를 중지한 후 다시 시작해야 합니<br>다.                                                                                                    |

### <span id="page-16-0"></span>**제 2 장 Contact Optimization의 일반 튜닝 및 성능 팁**

성능을 고려할 경우 데이터 또는 구성 결정 시 다음 사항을 유념하십시오.

- 일반적으로 IO 집중적인 데이터 설정과 CPU 집중적인 섹션 모두 PCT가 클 수록 처리하는 데 오랜 시간이 소요됩니다.
- 고객당 제안된 컨택 수가 많으면 핵심 알고리즘이 CPU 집중적인 섹션에서 작 동하기가 어렵습니다.
- Optimize|AlgorithmTuning|CustomerSampleSize 값이 클수록 메모리가 많이 사용되고 CPU 집중적인 처리에 오랜 시간이 소요됩니다. 값이 클수록 보다 최적의 결과를 얻을 수 있는 장점도 있습니다. 또한 값이 작아지면 샘플 관련 프로비저닝 문제가 발생할 가능성이 높아집니다. 세션 레벨 고급 설정과 구성 특성을 모두 확인하십시오.
- 규칙에서 시간 간격을 사용하는 경우 이 간격은 다음과 같은 두 가지 방식으 로 처리 시간을 추가합니다.
- 1. 컨택 기록을 쿼리하며, 해당 테이블이 큰 경우가 많으므로 이 쿼리에 시간이 오래 걸릴 수 있습니다.
- 2. 규칙 수에 간격에 필요한 기간 수를 곱합니다. 이 조건으로 인해 CPU 집중 적인 부분 작업이 늘어납니다.

### 멀티스레드 구성

다음 조건이 참인 경우 멀티스레딩을 구성하여 CPU 집중적인 섹션의 런타임을 단축할 수 있습니다.

- 로그 시간소인에서 세션 런타임 중 대부분이 CPU 집중적인 섹션에서 소요됨 을 확인할 수 있습니다.
- Contact Optimization 서버가 멀티 스레드에서 데이터 집중적인 처리를 지원 하는 하드웨어에서 실행 중입니다.

### **성능을 추가로 개선하는 데 필요한 추가 인덱스**

각 대상에 대한 세그먼트 멤버십, 컨택 기록 및 상세 컨택 테이블과 각 세션의 PCT, PDA 및 RC 테이블 인덱싱 외에 다른 테이블의 테이블 통계를 인덱싱하 고 업데이트하여 Contact Optimization 세션 실행 성능을 개선할 수 있습니다.

기본적으로 Contact Optimization 설치 프로그램은 다음과 같은 추가 인덱스를 캠페인 테이블에 추가하지 않습니다. Contact Optimization 세션 쿼리가 예상보 다 느리게 실행되는 경우에만 이러한 인덱스를 추가하면 됩니다. 인덱스를 추가 <span id="page-17-0"></span>하면 이러한 테이블에서 업데이트 쿼리(삽입 또는 업데이트)의 성능이 저하됩니 다. 다음과 같은 데이터베이스 고유의 SQL 스크립트를 수동으로 실행하여 추가 인덱스를 추가하고 테이블 통계를 업데이트할 수 있습니다.

- aco extra indexes db2.sql
- aco extra indexes sqlsvr.sql
- aco\_extra\_indexes\_ora.sql

이러한 스크립트는 <OPTIMIZE\_HOME>/ddl 폴더에서 찾을 수 있습니다. 각 스크립 트에는 세 개의 섹션(즉, 인덱스 삭제, 인덱스 작성, 테이블 통계 업데이트)이 있 습니다.

인덱스 스크립트는 한 번만 실행하면 됩니다. 그러나 테이블 통계를 최신으로 유 지하기 위해서는 테이블 통계 업데이트 쿼리를 정기적으로 실행해야 합니다. 대 형의 Contact Optimization 세션 실행을 트리거하기 전에 이러한 테이블 통계 를 실행하는 것이 좋습니다.

참고**:** 세 가지 스크립트 모두 기본 상세 컨택 테이블 UA\_DTLCONTACTHIST에 대한 SQL 스크립트가 포함되어 있습니다. Contact Optimization 세션이 다른 대상 레 벨에 정의된 경우 해당하는 세부사항 컨택 테이블에서 인덱스 및 통계 SQL 쿼 리를 실행해야 합니다.

### **성능에 부정적인 영향을 미칠 수 있는 유스 케이스**

이 절에는 Contact Optimization 성능에 부정적인 영향을 줄 수 있는 여러 유 스 케이스가 나열되어 있습니다.

### 오퍼 버전을 사용하는 규칙이 있는 스마트 오퍼 목록

오퍼 버전을 사용하는 규칙이 있는 스마트 오퍼 목록을 사용하는 경우 IO 집중 적인 데이터 설정 섹션에서 추가 쿼리가 사용됩니다. 목록에 있는 오퍼 수가 많 고 오퍼당 속성 수가 많은 경우 해당 쿼리를 수행하는 데 소요되는 시간이 길 수 있습니다.

### 고객 샘플당 반복의 최대값

Optimize|AlgorithmTuning|MaxIterationsPerCustomerSample 특성을 사용하여 각 고객 샘플에 사용할 최대 반복 수를 구성할 수 있습니다. 세션 레벨 고급 설 정과 구성 특성을 모두 확인하십시오.

규칙과 데이터에 따라 고객 샘플이 이 한계에 도달하지 않을 수도 있습니다. 값 이 크면 높은 레벨의 결과 최적성이 보장되지만 반복 수가 크면 성능 패널티를

정당화하기에 충분한 최적성 개선이 이루어지지 않는 경우가 많습니다. 일반적으 로 다섯 번 반복하면 허용 가능한 정도의 최적성을 얻으며, 10번 이상 반복해야 하는 경우는 드뭅니다.

고객 샘플 반복 동작을 분석하려면 Contact Optimization 로그를 검색하여 문 자열 Iteration:을 찾으십시오. 이 로그 항목 뒤에 반복 내용을 나타내는 숫자 가 표시됩니다. 각 청크는 반복 1에서 시작하여 계수됩니다. 로그에서 각 반복 수 의 개수를 가져와 그 결과를 사용하여 히스토그램을 생성하면 상황을 이해하는 데 유용합니다.

### 많은 수의 처리 불가능 고객

성능의 또 다른 주요 요소는 처리할 수 없는 고객의 수입니다. Optimize|AlgorithmTuning|MaxAlternativesPerCustomerEvaluated 특성의 값 이 큰 경우(100 이상) 고객을 처리할 수 없을 때마다 시간 패널티가 높아집니다.

처리할 수 없는 고객이 많은 경우 규칙 또는 데이터에서 논리 오류를 찾으십시 오. 그러나 특히 고객당 제안된 트랜잭션 수가 많은 경우 몇몇 고객당 솔루션을 가져오는 데 필요한 시간이 깁니다. 이런 경우에는 성능을 개선하기 위해 처리할 수 없는 고객을 추가로 수락하여 MaxAlternativesPerCustomerEvaluated 매개 변수의 값을 줄이는 것이 가장 좋습니다.

Contact Optimization 버전 7.5.3 이상에서는 각 고객 샘플마다 평가된 대체 항 목의 최소치, 최대치 및 평균치를 표시하는 자세한 로그가 기록됩니다.

### 문제 해결 서브루틴 호출

고객당 규칙의 특정 조합을 사용하는 경우 주요 성능 패널티가 표시되는 경우가 있습니다. 이러한 상황은 최소치 제한조건이 0이 아닌 최소한 하나의 고객당 최 소/최대 트랜잭션 수 규칙이 하나 이상의 패키지 규칙과 결합된 경우 발생할 수 있습니다.

참고**:** 7.5.3 이전 버전에서는 "B를 포함한 A일 수 없음"이 여기서 패키지 규칙에 해당됩니다.

이들 두 규칙을 사용하는 것 외에도 두 규칙 모두 동일한 제안된 트랜잭션에 적 용되도록 규칙 범위가 겹쳐야 합니다. 또한 점수는 패키지 규칙의 선호 솔루션으 로 인해 "최소/최대" 규칙이 해당 솔루션의 최소치 아래에 속하는 점수여야 합니 다. 이와 같은 조건이 모두 충족되면 핵심 알고리즘이 효율적인 방법으로 최적의 결과를 찾을 수 없으며 문제 해결 엔진에 대해 느린 호출을 사용해야 합니다. 서 버 로그에 Solver subroutine parameters:라는 메시지가 표시되면 이러한 조 건이 발생한 것입니다.

<span id="page-19-0"></span>"B를 포함한 A일 수 없음" 규칙 사용 시 성능 문제가 발생하는 경우 성능을 개 선하는 가장 좋은 방법은 Contact Optimization 버전 7.5.3 이상으로 업그레이 드하는 것입니다.

### 점수가 동일한 여러 경우

점수가 동일한 경우가 많으면 LRE에서 의사결정을 내리는 것이 때로 비효율적 일 수 있습니다. 서버 로그에 Additional alternative generated:이라는 문자 열이 있으면 이러한 상황이 발생한 것입니다.

이와 같은 상황이 발생하지 않도록 하려면 제안된 트랜잭션에 보다 다양한 점수 를 지정하십시오.

#### 에이전트 정보 테이블에서 많은 수의 에이전트

에이전트 정보 테이블에 에이전트 수가 많은 경우 에이전트 규칙이 사용되는 Contact Optimization 세션의 성능이 저하됩니다. 에이전트를 서로 다른 에이전 트 정보 테이블과 에이전트 고객 관계 테이블로 분할하여 캠페인 및 관련 Contact Optimization 세션을 재설계하는 것이 좋습니다. 에이전트의 분할 목록에 따라 서로 다른 캠페인과 Contact Optimization 세션을 작성해야 합니다.

### **성능 개선을 위한 트랜잭션 쿼리 최적화**

데이터베이스 고유의 보기 대신 임시 테이블을 사용하여 성능을 개선할 수 있습 니다.

IBM Contact Optimization에서 오퍼 버전에 할당된 투자 및 자원을 제어하고 관리하기 위해 오퍼 버전 속성에 비즈니스 규칙을 추가할 수 있습니다. Contact Optimization 세션 중에 IBM Contact Optimization은 오퍼 버전 규칙에 대해 마케팅 담당자가 규칙에 정의한 오퍼 버전 조건의 범위 내에 있는 트랜잭션 목 록을 가져오는 쿼리를 작성합니다. 이 쿼리를 속성 필터 쿼리(AFQ, Attribute Filter Query)라고 합니다.

AFQ 쿼리는 PAV 및 APA 데이터베이스 보기만 사용합니다. 이러한 보기는 Contact Optimization 세션 실행 중에 작성, 사용 및 삭제됩니다. AFQ 쿼리가 실행될 때마다 PAV 및 APA 보기에서 언급된 쿼리가 실행됩니다. 이러한 보기 쿼리의 결과는 AFP 쿼리의 메모리에 보관되며, 쿼리의 결과가 수백만 개에 이를 경우 데이터베이스가 이 결과를 메모리에 저장하기 어렵습니다. 이 때 데이터베 이스 서버에서 메모리 부족 오류가 발생합니다.

기간 중 값이 0보다 큰 규칙이 하나 이상이면 IBM Contact Optimization은 HAV 보기를 작성합니다.

AFQ를 최적화하고 성능을 개선하려면 임시 테이블을 사용할 수 있습니다. 고급 설정 > 데이터베이스 튜닝으로 이동하고 임시 테이블 허용을 true로 설정하여 임 시 테이블을 사용 또는 사용 안함으로 설정할 수 있습니다. 또한 Affinium|Campaign|partitions|partition1|Optimize|DatabaseTuning| AllowTempTables의 구성 설정에서 이 매개변수를 구성할 수도 있습니다. 임시 테 이블을 사용하면 대형 세션의 성능이 개선되므로 이 설정은 기본적으로 사용됩 니다.

### <span id="page-22-0"></span>**IBM 기술 지원에 문의하기 전에**

문서를 참조해도 문제점을 해결할 수 없는 경우, 회사의 전담 지원 담당자가 IBM 기술 지원 담당자와의 통화를 기록할 수 있습니다. 가이드라인을 사용하여 문제 점을 효과적이고 성공적으로 해결할 수 있습니다.

회사의 전담 지원 담당자가 아닌 경우에는 IBM 관리자에게 문의하여 정보를 얻 을 수 있습니다.

참고**:** 기술 지원은 API 스크립트를 쓰거나 작성하지 않습니다. API 오퍼링을 구 현하는 데 필요한 지원은 IBM Professional Services에 문의하십시오.

### 정보 수집

IBM 기술 지원에 문의하기 전에 다음 정보를 수집해야 합니다.

- 문제점의 특성에 대한 간단한 설명
- 해당 문제점이 발생할 때 표시되는 자세한 오류 메시지
- 문제점을 재현할 수 있는 자세한 단계
- 관련 로그 파일, 세션 파일, 구성 파일 및 데이터 파일
- "시스템 정보"에서 설명한 방법에 따라 얻을 수 있는 제품 및 시스템 환경에 대한 정보.

### 시스템 정보

IBM 기술 지원 담당자와 통화할 때 환경 정보를 요청하는 경우가 있습니다.

문제점 때문에 로그인이 불가능한 경우 외에는 IBM 애플리케이션에 대한 정보 를 제공하는 정보 페이지에서 이러한 정보 대부분을 얻을 수 있습니다.

도움말 **>** 제품 정보를 선택하여 제품 정보 페이지에 액세스할 수 있습니다. 제품 정보 페이지에 액세스할 수 없는 경우에는 애플리케이션의 설치 디렉토리 아래 에 있는 version.txt 파일을 확인하십시오.

### **IBM** 기술 지원 담당자에게 문의

IBM 기술 지원 담당자에게 문의하는 방법은 IBM 제품 기술 지원 웹 사이트 [\(http://www.ibm.com/support/entry/portal/open\\_service\\_request\)](http://www.ibm.com/support/entry/portal/open_service_request)를 참조하 십시오.

참고**:** 지원 요청을 입력하려면 IBM 계정으로 로그인해야 합니다. 이 계정은 IBM 고객 번호에 링크되어야 합니다. IBM 고객 번호와 사용자 계정을 연결하는 방법 에 대해 자세히 알아보려면 지원 포털의 지원 자원 **>** 정식 소프트웨어 지원을 참 조하십시오.

### <span id="page-24-0"></span>**주의사항**

이 정보는 미국에서 제공되는 제품 및 서비스용으로 작성된 것입니다.

IBM은 다른 국가에서 이 책에 기술된 제품, 서비스 또는 기능을 제공하지 않을 수도 있습니다. 현재 사용할 수 있는 제품 및 서비스에 대한 정보는 한국 IBM 담당자에게 문의하십시오. 이 책에서 IBM 제품, 프로그램 또는 서비스를 언급했 다고 해서 해당 IBM 제품, 프로그램 또는 서비스만을 사용할 수 있다는 것을 의 미하지는 않습니다. IBM의 지적 재산권을 침해하지 않는 한, 기능상으로 동등한 제품, 프로그램 또는 서비스를 대신 사용할 수도 있습니다. 그러나 비IBM 제품, 프로그램 또는 서비스의 운영에 대한 평가 및 검증은 사용자의 책임입니다.

IBM은 이 책에서 다루고 있는 특정 내용에 대해 특허를 보유하고 있거나 현재 특허 출원 중일 수 있습니다. 이 책을 제공한다고 해서 특허에 대한 라이센스까 지 부여하는 것은 아닙니다. 라이센스에 대한 의문사항은 다음으로 문의하십시오.

150-945 서울특별시 영등포구 국제금융로 10, 3IFC 한국 아이.비.엠 주식회사 대표전화서비스: 02-3781-7114

2바이트(DBCS) 정보에 관한 라이센스 문의는 한국 IBM에 문의하거나 다음 주 소로 서면 문의하시기 바랍니다.

Intellectual Property Licensing Legal and Intellectual Property Law IBM Japan, Ltd. 19-21, Nihonbashi-Hakozakicho, Chuo-ku Tokyo 103-8510, Japan

다음 단락은 현지법과 상충하는 영국이나 기타 국가에서는 적용되지 않습니다. IBM은 타인의 권리 비침해, 상품성 및 특정 목적에의 적합성에 대한 묵시적 보 증을 포함하여(단, 이에 한하지 않음) 명시적 또는 묵시적인 일체의 보증 없이 이 책을 "현상태대로" 제공합니다. 일부 국가에서는 특정 거래에서 명시적 또는 묵 시적 보증의 면책사항을 허용하지 않으므로, 이 사항이 적용되지 않을 수도 있습 니다.

이 정보에는 기술적으로 부정확한 내용이나 인쇄상의 오류가 있을 수 있습니다. 이 정보는 주기적으로 변경되며, 변경된 사항은 최신판에 통합됩니다. IBM은 이 책에서 설명한 제품 및/또는 프로그램을 사전 통지 없이 언제든지 개선 및/또는 변경할 수 있습니다.

이 정보에서 언급되는 비IBM의 웹 사이트는 단지 편의상 제공된 것으로, 어떤 방 식으로든 이들 웹 사이트를 옹호하고자 하는 것은 아닙니다. 해당 웹 사이트의 자 료는 본 IBM 제품 자료의 일부가 아니므로 해당 웹 사이트 사용으로 인한 위험 은 사용자 본인이 감수해야 합니다.

IBM은 귀하의 권리를 침해하지 않는 범위 내에서 적절하다고 생각하는 방식으 로 귀하가 제공한 정보를 사용하거나 배포할 수 있습니다.

(i) 독립적으로 작성된 프로그램과 기타 프로그램(본 프로그램 포함) 간의 정보 교 환 및 (ii) 교환된 정보의 상호 이용을 목적으로 본 프로그램에 관한 정보를 얻고 자 하는 라이센스 사용자는 다음 주소로 문의하십시오.

150-945 서울특별시 영등포구 국제금융로 10, 3IFC 한국 아이.비.엠 주식회사 대표전화서비스: 02-3781-7114

이러한 정보는 해당 조건(예를 들면, 사용료 지불 등)하에서 사용될 수 있습니다.

이 정보에 기술된 라이센스가 부여된 프로그램 및 프로그램에 대해 사용 가능한 모든 라이센스가 부여된 자료는 IBM이 IBM 기본 계약, IBM 프로그램 라이센스 계약(IPLA) 또는 이와 동등한 계약에 따라 제공한 것입니다.

본 문서에 포함된 모든 성능 데이터는 제한된 환경에서 산출된 것입니다. 따라서 다른 운영 환경에서 얻어진 결과는 상당히 다를 수 있습니다. 일부 성능은 개발 단계의 시스템에서 측정되었을 수 있으므로 이러한 측정치가 일반적으로 사용되 고 있는 시스템에서도 동일하게 나타날 것이라고는 보증할 수 없습니다. 또한 일 부 성능은 추정을 통해 추측되었을 수도 있으므로 실제 결과는 다를 수 있습니 다. 이 책의 사용자는 해당 데이터를 본인의 특정 환경에서 검증해야 합니다.

비IBM 제품에 관한 정보는 해당 제품의 공급업체, 공개 자료 또는 기타 범용 소 스로부터 얻은 것입니다. IBM에서는 이러한 제품들을 테스트하지 않았으므로, 비 IBM 제품과 관련된 성능의 정확성, 호환성 또는 기타 청구에 대해서는 확신할 수 없습니다. 비IBM 제품의 성능에 대한 의문사항은 해당 제품의 공급업체에 문의 하십시오.

<span id="page-26-0"></span>IBM이 제시하는 방향 또는 의도에 관한 모든 언급은 특별한 통지 없이 변경될 수 있습니다.

여기에 나오는 모든 IBM의 가격은 IBM이 제시하는 현 소매가이며 통지 없이 변 경될 수 있습니다. 실제 판매가는 다를 수 있습니다.

이 정보에는 일상의 비즈니스 운영에서 사용되는 자료 및 보고서에 대한 예제가 들어 있습니다. 이들 예제에는 개념을 가능한 완벽하게 설명하기 위하여 개인, 회 사, 상표 및 제품의 이름이 사용될 수 있습니다. 이들 이름은 모두 가공의 것이 며 실제 기업의 이름 및 주소와 유사하더라도 이는 전적으로 우연입니다.

저작권 라이센스:

이 정보에는 여러 운영 플랫폼에서의 프로그래밍 기법을 보여주는 원어로 된 샘 플 응용프로그램이 들어 있습니다. 귀하는 이러한 샘플 프로그램의 작성 기준이 된 운영 플랫폼의 응용프로그램 프로그래밍 인터페이스(API)에 부합하는 응용프 로그램을 개발, 사용, 판매 또는 배포할 목적으로 추가 비용 없이 이들 샘플 프 로그램을 어떠한 형태로든 복사, 수정 및 배포할 수 있습니다. 이러한 샘플 프로 그램은 모든 조건하에서 완전히 테스트된 것은 아닙니다. 따라서 IBM은 이들 샘 플 프로그램의 신뢰성, 서비스 가능성 또는 기능을 보증하거나 진술하지 않습니 다. 본 샘플 프로그램은 일체의 보증 없이 "현상태대로" 제공됩니다. IBM은 귀하 의 샘플 프로그램 사용과 관련되는 손해에 대해 책임을 지지 않습니다.

이 정보를 소프트카피로 확인하는 경우에는 사진과 컬러 삽화가 제대로 나타나 지 않을 수도 있습니다.

### **상표**

IBM, IBM 로고 및 ibm.com은 전세계 여러 국가에 등록된 International Business Machines Corp.의 상표 또는 등록상표입니다. 기타 제품 및 서비스 이름은 IBM 또는 타사의 상표입니다. 현재 IBM 상표 목록은 웹 "저작권 및 상표 정보"(http:// www.ibm.com/legal/copytrade.shtml)에 있습니다.

### **개인정보 보호정책 및 이용 약관 고려사항**

SaaS(Software as a Service) 솔루션을 포함한 IBM 소프트웨어 제품(이하 "소 프트웨어 오퍼링")은 제품 사용 정보를 수집하거나 최종 사용자의 사용 경험을 개 선하거나 최종 사용자와의 상호 작용을 조정하거나 그 외의 용도로 쿠키나 기타 다른 기술을 사용할 수 있습니다. 쿠키는 웹 사이트에서 귀하의 브라우저로 전송 된 후 사용자의 컴퓨터를 식별하는 태그로 귀하의 컴퓨터에 저장될 수 있는 데 이터 조각입니다. 많은 경우, 이 쿠키로는 개인정보가 수집되지 않습니다. 귀하가 사용 중인 소프트웨어 오퍼링이 쿠키 및 유사한 기술을 통해 귀하가 개인 정보 를 수집할 수 있도록 하는 경우 IBM은 아래 세부사항에 대해 귀하에게 통지합 니다.

이 소프트웨어 오퍼링은 배치된 구성에 따라 세션 관리, 사용자 편리성 개선, 기 타 사용량의 추적이나 기능적인 용도로 각 사용자의 이름과 개인 정보를 수집하 는 세션 및 지속적 쿠키를 사용할 수 있습니다. 쿠키를 사용하지 못하도록 할 수 있지만 이 경우 쿠키를 통해 사용 가능한 기능도 제거됩니다.

여러 관할권에서는 쿠키 및 유사 기술을 통한 개인 정보의 수집을 규제하고 있 습니다. 이 소프트웨어 오퍼링에 배치된 구성이 쿠키 및 기타 기술을 통한 최종 사용자의 개인 정보 수집 기능을 고객인 귀하에게 제공하는 경우, 귀하는 통지와 동의를 제공하기 위한 요건을 포함하여 그러한 정보 수집과 관련된 법률에 대한 법률 자문을 스스로 구해야 합니다.

IBM은 고객에게 다음을 요구합니다. 고객은 (1) 고객의 웹 사이트 이용 약관 (예: 개인정보 보호정책)에 관한 명확하고 눈에 잘 띄는 링크(IBM과 고객 각각의 정보 수집 및 이용 규정에 관한 링크 포함)를 제공하고 (2) 고객 대신 IBM이 방 문자의 컴퓨터에 관련 기술의 목적에 대한 설명과 함께 쿠키와 GIF/웹 비콘을 배 치한다고 알리며 (3) 법률에서 요구하는 경우, 고객이나 고객을 대신하는 IBM이 웹 사이트 방문자의 디바이스에 쿠키와 GIF/웹 비콘을 배치하기 전에 웹 사이트 방문자의 동의를 득하여야 합니다.

해당 용도의 쿠키를 포함하여 다양한 기술의 사용에 대한 자세한 정보는 "쿠키, 웹 비콘 및 기타 기술"이라는 제목의 온라인 개인정보 보호정책 (http://www.ibm.com/privacy/details/us/en) 부분을 참조하십시오.

# IBM®